## Vyhľadávanie výstupov za aktuálny rok

● V systémoch CREPČ a REPČO je možnosť vyhľadávania a tvorby výstupov podľa rôznych kritérií, ako sú štátna dotácia, úväzok, bibliometria, kvartil, časová uzávierka.....

Ako vytvoriť výstup:

• Výstupy si vytvoríte cez ikonu "ozubené koleso"/ výstupy alebo cez vyhľadaný záznam osoby / pracoviska v zozname záznamov osôb / inštitúcií po rozkliknutí ikony "Zobraziť výstupy publikačnej činnosti". Ikonu nájdete na konci riadku na úrovni mena autora, prípadne pracoviska.

V podmienkach hľadania treba nastaviť:

- Nesmie platiť / Časová uzávierka / treba zvoliť časovú uzávierku za posledný vykazovaný rok.
- Rok vydania / Rozsah rokov / 2021 2022.
- Treba potvrdiť položky štátna dotácia a 100% úvázok.

V prípade tvorby záznamov s bibliometrickými údajmi a kvartilmi treba zvoliť záznam "bibliografický", kde budú dotiahnuté aktuálne údaje za vykazovacie obdobie hneď, ako sa objavia aj v databázach.

Bibliometrické údaje za rok 2021 nájdete po rozkliknutí titulu časopisu v položke "Bibliometické údaje". Údaje o kvartiloch nájdete vpravo v položke "Kvartil".

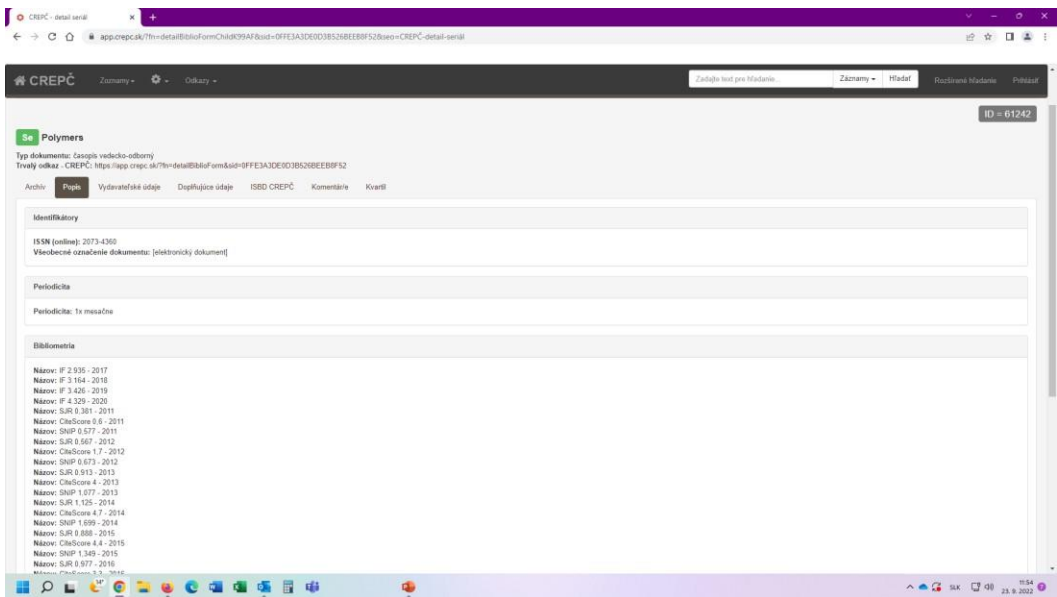